# **Uitlenen en Innemen via Iguana**

## **Wat is Iguana?**

Iguana is de zoekomgeving van het bibliotheeksysteem V@school. Het biedt de mogelijkheid de collectie van je schoolbibliotheek te doorzoeken. Dit kan met zoektermen zoals titel, auteur of onderwerp. In deze hand-out lees je hoe je kunt uitlenen en innemen via Iguana.

Je opent de zoekomgeving (Iguana) door op het wereldbolletje te klikken in V@school. Of door de snelkoppeling te openen. Je kunt de snelkoppeling opvragen via vschool@biblionetgroningen.nl. Vermeld in de e-mail de naam en plaatsnaam van de school.

In Iguana is het ook mogelijk om boeken te lenen en in te nemen.

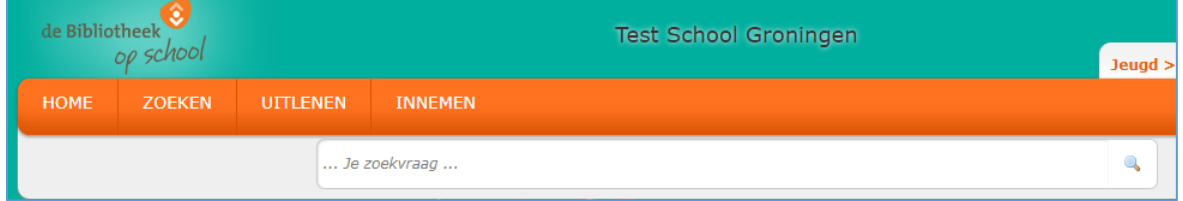

## **Uitlenen**

Scan de barcode van de lenerspas en klik op OK

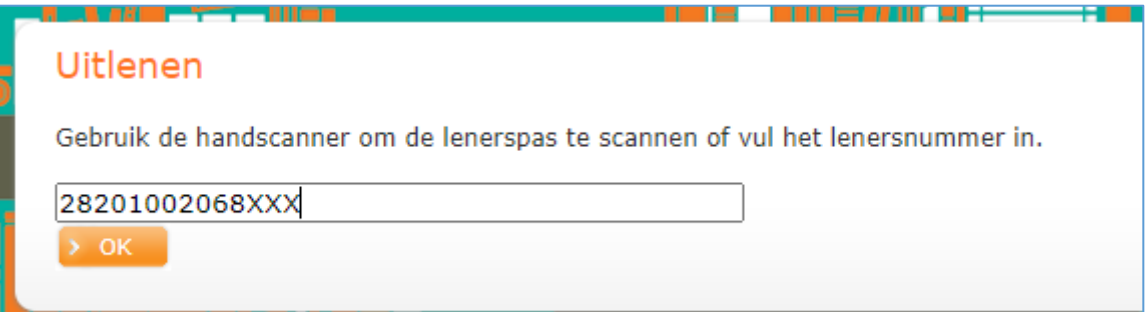

De naam van de lener verschijnt in beeld

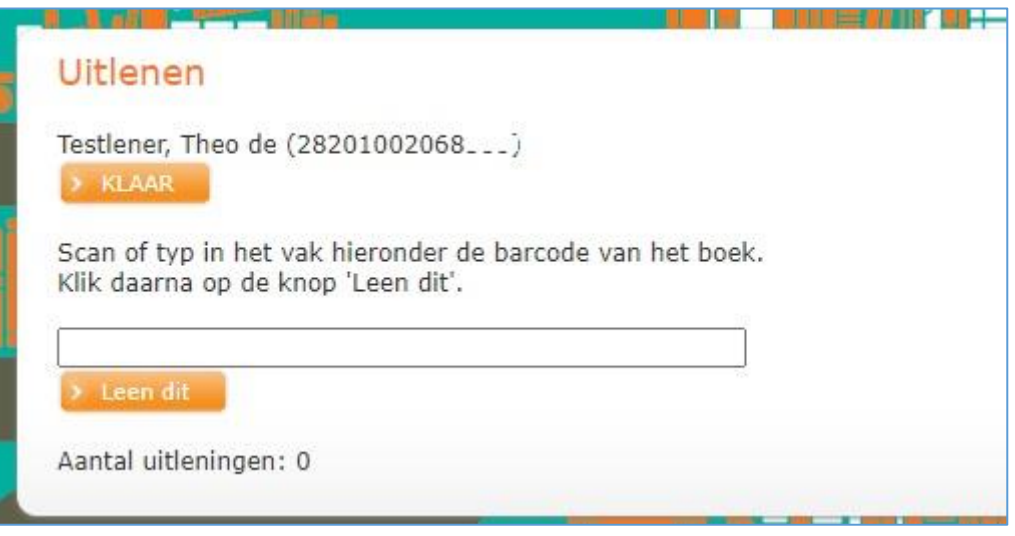

Scan de barcode van het boek en klik op de knop **Leen dit**

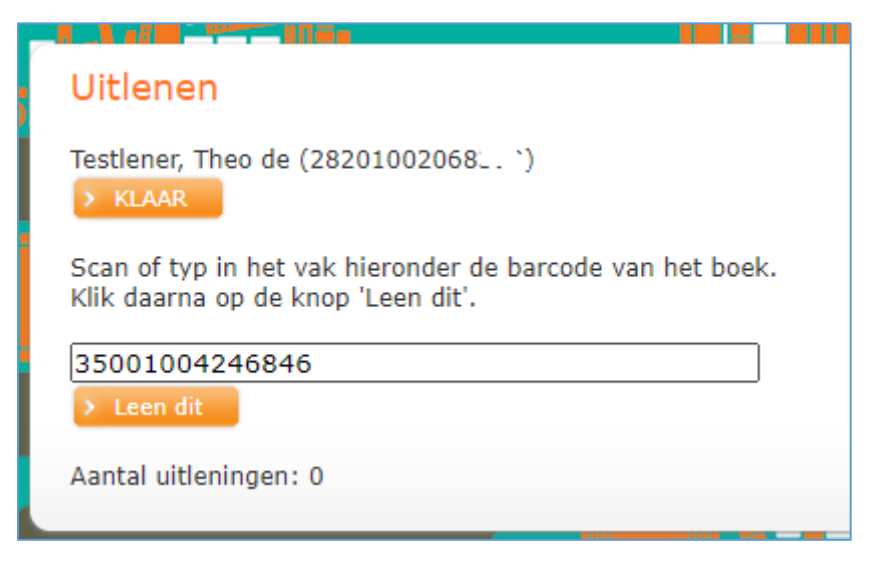

De titel van het boek verschijnt onder in beeld. Het boek is nu uitgeleend

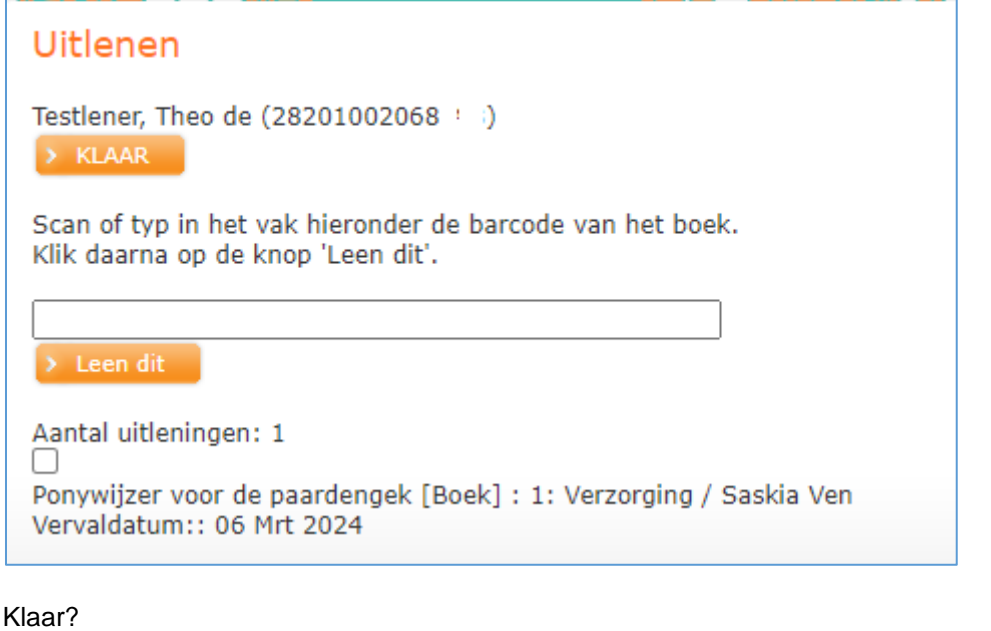

Klik op **KLAAR**

Je bent weer terug in het startscherm van Uitlenen De volgende leerling kan nu boeken gaan lenen.

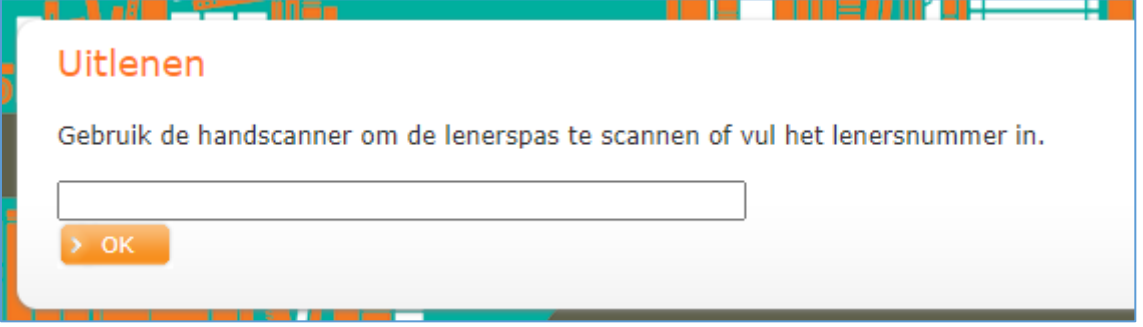

### **Innemen**

#### Scan de barcode van het boek

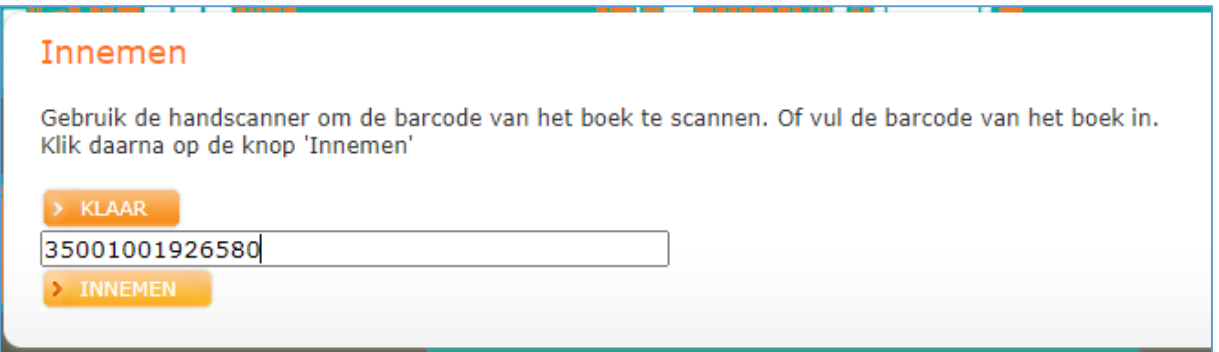

#### Klik op de knop **INNEMEN**

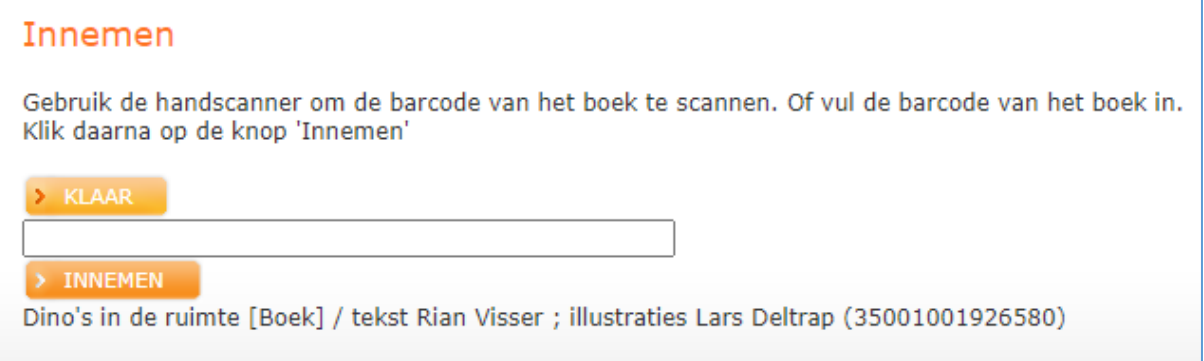

De titel van het boek verschijnt onder in beeld. Het boek is nu ingenomen.

Klaar? Klik op **KLAAR**

Je bent weer terug in het startscherm van Innemen De volgende leerling kan nu boeken gaan innemen

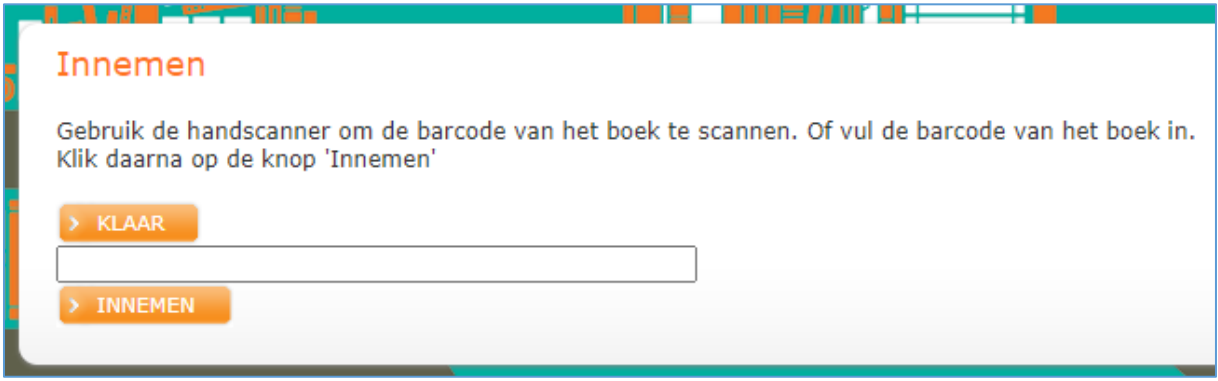